## East River Housing is now accepting applications through BoardPackager

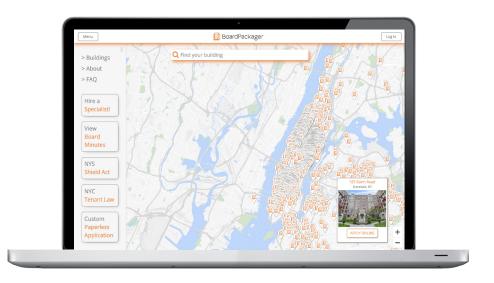

Go to BoardPackager.com and search for any building to find:

- :: Purchase Applications:: Sublease Applications:: Sublease Renewal Applications

Going forward, all applications and renewals must go through BoardPackager for processing.

For more information, email info@boardpackager.com

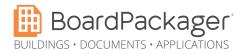

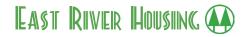

## Applying to East River Housing through BoardPackager:

| Search for any building on BoardPackager.com                                                                                                    |                                                                                                    | Q 123 Main Street                                                               |                                                                                                    |                                                                                                    |
|----------------------------------------------------------------------------------------------------|----------------------------------------------------------------------------------------------------|---------------------------------------------------------------------------------|----------------------------------------------------------------------------------------------------|----------------------------------------------------------------------------------------------------|
|                                                                                                    |                                                                                                    |                                                                                 |                                                                                                    |                                                                                                    |
| Purchase Application                                                                                                    |                                                                                                    | Preview Apply Online                                                            |                                                                                                    |                                                                                                    |
| Fill out Deal Party information in the first tab.                                                                                                    |                                                                                                    | 1. Deal Parties 2. Requirements 3. Fees/Submit Status                           |                                                                                                    |                                                                                                    |
| Fill out forms, sign documents, and add documents in the <mark>Requirements</mark> tab.                                                                                                    |                                                                                                    |                                                                                 |                                                                                                    | s/Submit Status                                                                                                    |
|                                                                                                    |                                                                                                    | Ensure each Requiremer                                                          | it is marked <mark>Finishea</mark>                                                                                                    | upon completion.                                                                                                    |
| Share package from the Sharing & Permissions side bar by selecting the Add User [ 4+] icon.                                                                                                    |                                                                                                    | Le Subtenant: jeannie o'toole                                                   |                                                                                                    |                                                                                                    |
| Assign Fees to the appropriate Deal Parties on Fees/Submit tab.                                                                                                    |                                                                                                    | 1. Deal Parties 2. R                                                            | equirements 3. Fee                                                                                                    | es/Submit Status                                                                                                    |
| Submit package after all Requirements are complete and Fees are authorized.                                                                                                    |                                                                                                    |                                                                                 | Submit<br>to Package Proces                                                                                                    |                                                                                                    |
| How do I invite others to<br>review, fill out, or sign forms?<br>On the Requirements tab, select the<br>add user icon [ L*] beside a name to<br>share requirement(s).                                                                                                    | How do I assign fe<br>Fees/Submit tab, select th<br>from the dropdown list or<br>Calculate conditional fees<br>be notified after you select | ne assignee C<br>f Deal Parties. fi<br>s. Assignees will g                      | )nce all Requirer<br>nished [],<br>enerated, & fees                                                                                   | nit my application<br>ments are marked<br>the package has been<br>s have been authorized<br>ackage Processor(s).               |
| Sharing & Permissions       Image: The second second | fundable)                                                                                                    | nie o'toole \$ Ready to Send to Assignee Notify Assignee(s) to Pay Fees         | B. Submit Package<br>The Submit button will ill<br>(0) All requirements have I<br>(0) The package have<br>(10) All fees have been aut | generated.                                                                                                    |
| How do I revoke privledges or<br>tab, select the Add User icon [ +] beside<br>How do I change an email add<br>beside the person's name to then select "I<br>the person's email. To continue sharing, go                                                                                                    | a person's name, then sele<br><b>ress?</b> On the Requireme<br>Remove Share." Go to the I                                                   | ect " <b>Remove Share</b> ."<br>nts tab, select the ic<br>Deal Parties tab to u | on<br>pdate                                                                                                    | : jeannie o'toole<br>Subtenant: jeannie o'toole<br>Visibility Options<br>Select Requirements<br>Remove Share<br>Cancel<br>Seve |

For more information, email info@boardpackager.com

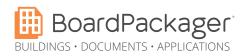

## East River Housing